## Preise: Wie kann ich vom Shop abweichende Preise verwenden (Amazon)? 28.04.2024 21:48:40

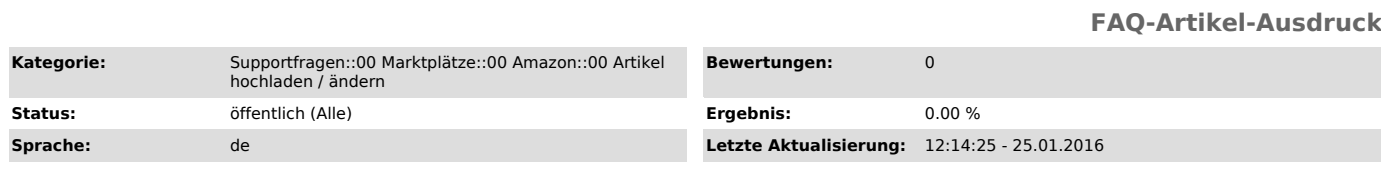

## *Schlüsselwörter*

Preise abweichende kundengruppe kundengruppen

## *Frage (öffentlich)*

Wie kann ich vom Web-Shop abweichende Preise auf dem Marktplatz verwenden?

## *Lösung (öffentlich)*

Wir empfehlen abweichende Preise in Kombination mit einer Synchronisation<br>folgendermaßen zu hinterlegen:<br>- Hinterlegen Sie in Ihrem Web-Shop eine Kundengruppe z.B. "Amazon-Kunden"

- Fügen Sie in Ihrem Web-Shop an den Artikeln in der neuen Kundengruppe die<br>gewünschten Preise ein. Wenn Sie keinen Preis in der neuen Kundengruppe<br>eintragen, wird automatisch der Standard-Preis aus dem Web-Shop verwendet.

- Setzen Sie unter magnalister > Amazon > Konfiguration > "Preisoption" auf die neue Kundengruppe - in dem Beispiel "Amazon-Kunden" und speichern die Konfiguration unten rechts ab.

Somit können Sie einfach abweichende Preise definieren, die dann auch bei der Synchronisation berücksichtigt werden.

Fehlersuche können Sie über diese FAQ finden:

[1]http://otrs.magnalister.com/otrs/public.pl?Action=PublicFAQZoom;ItemID=206

[1] http://otrs.magnalister.com/otrs/public.pl?Action=PublicFAQZoom;ItemID=206